## **Tweak PXE boot time – Configuration Manager 2006**

In this post, we will change PXE boot time within CB2006. We will run the script on Mini DP, Remote DP and Win 10 DP.

This is the registry key that will change after we run the PS script

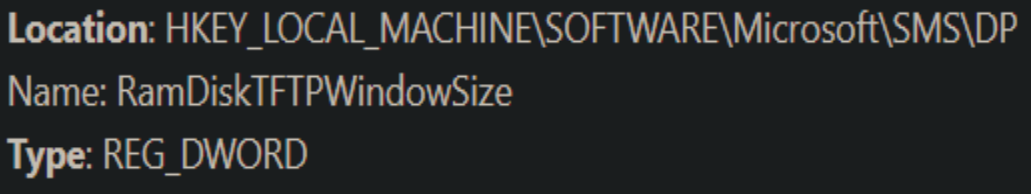

Below is the random test result against various models.

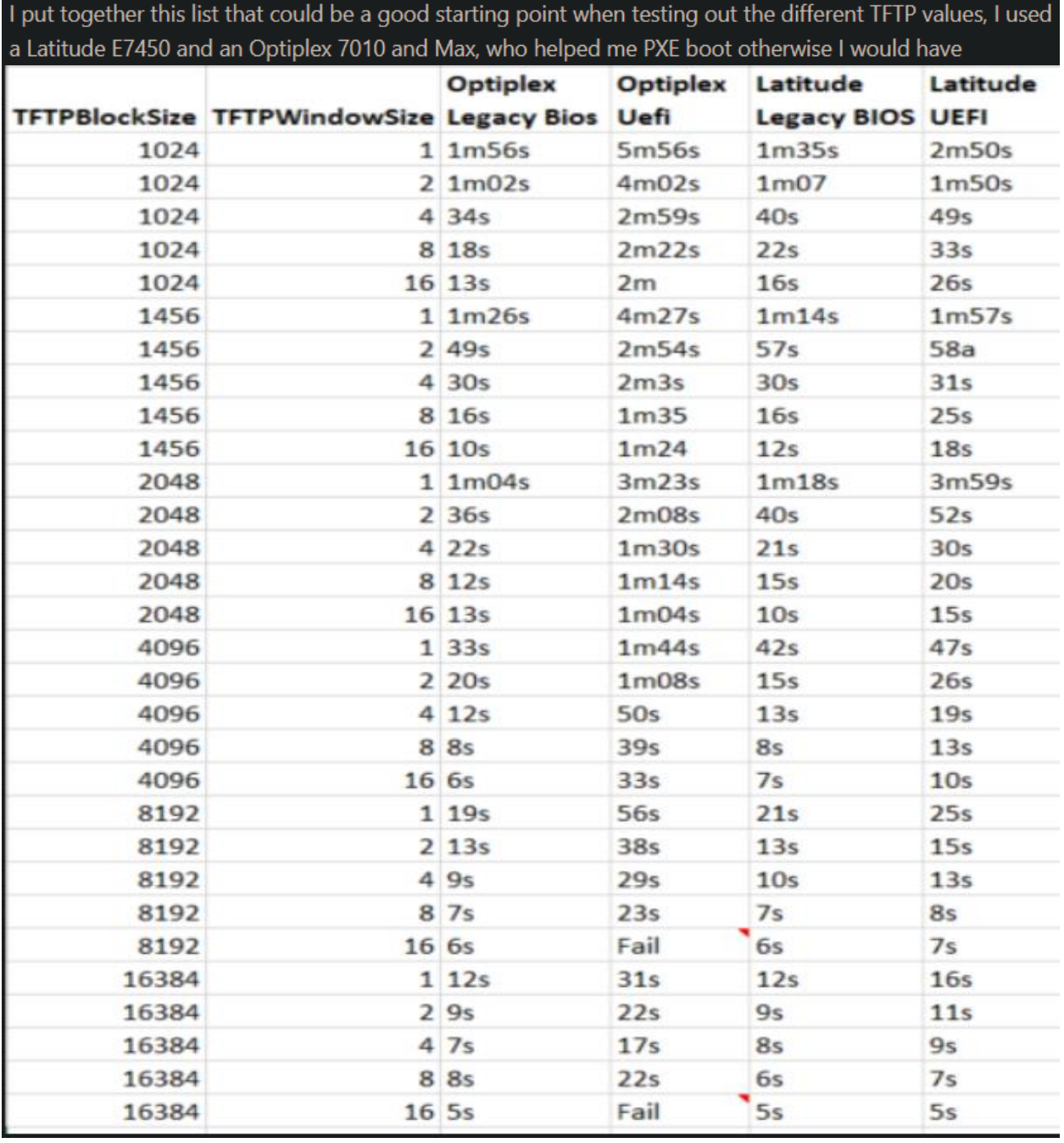

When you run the PS script this is that you will see.

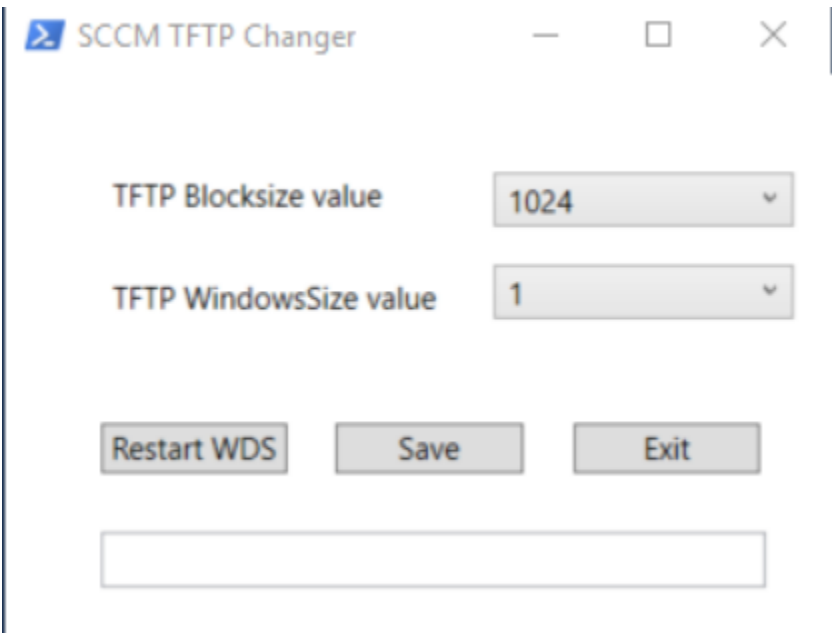

Open PowerShell as Admin Run the script Change default value Save Restart WDS Exit

Thanks

**Ram Lan 26th Nov 2020**

**<https://ccmexec.com/wp-content/uploads/2016/09/SCCMTFTP.ps1> - Download from here...**